# Java IC Installation

Oracle FLEXCUBE Universal Banking

Release 14.4.0.0.0

May 2020

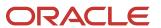

## **Table of Contents**

| 1. JA\  | VA IC INSTALLATION                            | 1-1 |
|---------|-----------------------------------------------|-----|
| 1.1     | Introduction                                  | 1-1 |
|         | Prerequisites                                 |     |
|         | SERVER SETUP                                  |     |
| 1.4     | WAR DEPLOYMENT AFTER BUILD                    | 1-3 |
|         | ORDER OF SERVER START                         |     |
|         | OBIC MAINTENANCE IN FCUBS                     |     |
| 1.7     | SCHEDULER JOB FOR TRIGGERING IC EOD IN FCUBS: | 1-7 |
| 2. IC E | END OF DAY BATCHES                            | 2-9 |

## 1. Java IC Installation

## 1.1 Introduction

This document lists steps to configure Application Server for JAVA IC Integration with FCUBS.

## 1.2 Prerequisites

Java IC installation requires a Weblogic domain.

Note: In the following sections, 10.10.10.10 IP address and 1010 port are used as an example. Please use valid IP and Port of corresponding server.

### 1.3 <u>Server Setup</u>

Java IC Setup includes two sets of services:

- 1. **INFRA Services:** There are two services under this category.
  - a. Discovery Service: This service is required for Java IC Services Registration. On start-up all Java IC services will be registered with Discovery Service. The registered services can make inter service calls by making use of Discovery Service.

Service Name: plato-discovery-services-5.0.0.war

b. **Config Service:** All the configuration related details will be stored in a database table (table name: PROPERTIES). Config service provides the required configuration details for the corresponding Java IC Services during service start up.

Service Name: plato-config-services-5.0.0.war

2. **Java IC Services:** These Services are Java IC Functional Services. E.g.: CALC Service, ACCR service, LIQD Service etc.

INFRA services and Java IC Services must be deployed on two separate Managed Servers (Any name can be given to Managed Servers).

- 1. **ConfigServer:** In this managed server, INFRA Services should be deployed (plato-discovery-services-5.0.0.war and plato-config-services-5.0.0.war).
- JavalCServer: In this managed server, all the Java IC services should be deployed.

Following Data Sources have to be created for INFRA and Java IC Services:

| Data Source JNDI Name | Туре              | Targets      |  |
|-----------------------|-------------------|--------------|--|
| jdbc/OBIC             | Non-XA Datasource | JavalCServer |  |

| jdbc/PLATO      | Non-XA Datasource | JavalCServer, ConfigServer |
|-----------------|-------------------|----------------------------|
| jdbc/PLATOBATCH | Non-XA Datasource | JavalCServer               |

Below line must be included in setDomainEnv.cmd or setDomainEnv.sh of the Weblogic domain:

#### For Linux Server:

JAVA\_OPTIONS="\${JAVA\_OPTIONS} \${JAVA\_PROPERTIES} -Dflyway.enabled=false -Dspring.flyway.enabled=false -Dplato.services.config.uri=http://<config-server-ip>:<config-server-port> -Dplato.service.logging.path=<Debug Path where Logs are to be written>"

export JAVA\_OPTIONS

E.g.:

JAVA\_OPTIONS="\${JAVA\_OPTIONS} \${JAVA\_PROPERTIES} -Dflyway.enabled=false -Dspring.flyway.enabled=false -Dplato.services.config.uri=http://10.10.10.10.1010 -Dplato.service.logging.path=/mnt/FC144/ICLogs"

export JAVA\_OPTIONS

#### For Windows Server:

set JAVA\_OPTIONS=%JAVA\_OPTIONS% %JAVA\_PROPERTIES% - Dplato.services.config.uri=http://<config-server-ip>:<config-server-port> -Dflyway.enabled=false - Dspring.flyway.enabled=false -Dplato.service.logging.path=<Debug Path where Logs are to be written>

#### E.g.:

set JAVA\_OPTIONS=%JAVA\_OPTIONS% %JAVA\_PROPERTIES% -Dflyway.enabled=false -Dspring.flyway.enabled=false -Dplato.services.config.uri=http://whf00bir:9005 -Dplato.service.logging.path=D:/ICLogs

Alternatively, if the parameters are to be set specific to a Managed Server where Services are deployed, then these properties can be set in Servers->Managed Server->Server Start in the argument section. Note: It will be useful only if Node-Manager is used to start managed servers.

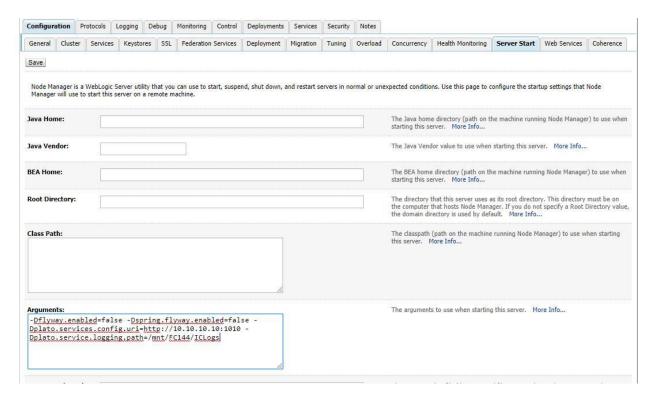

## 1.4 WAR Deployment after Build

As part of FCUBS EAR build, in addition to FCUBS EAR, Java IC wars and Java IC INFRA wars will get copied into the destination location.

Below are the locations where the wars will be copied after build:

- 1. FCUBS Application EAR and All Adapter EARs: Available in the destination folder.
- 2. **INFRA Service WARs:** plato-discovery-services-5.0.0.war and plato-config-services-5.0.0.war will be available in the destination folder.
  - Deploy all the INFRA Service WARs in ConfigServer.
- 3. **Java IC Service WARs:** All the Java IC Service WARs will be copied in "IC" folder under the destination folder.
  - Deploy all the Java IC Service WARs are in JavalCServer.

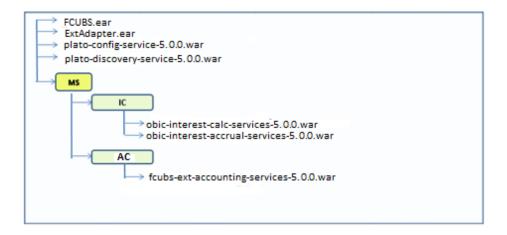

## 1.5 Order of Server Start

After deployment or server restart, services have to be started in following sequence:

- a. plato-config-service
- b. plato-discovery-service
- c. Java IC Services

When servers are restarted, ensure to start ConfigServer first and then then JavalCServer.

On every restart of **ConfigServer**, plato-discovery-service must be stopped and started. This is required as Discovery requires properties entries for self-registration to be picked from plato-config-service.

In order to check if all the services have started, below discovery URL can be checked:

http://<config-server-ip>:<config-server-port>/plato-discovery-service

E.g.:

http://10.10.10.10:1010/plato-discovery-service

All the deployed Java IC Services should get listed in the service discovery URL.

## 1.6 OBIC Maintenance in FCUBS

Below maintenances are required in FCUBS

- 1. Properties Maintenance (CSDPROPM):
  - a. Launch the screen and query for entry present in LOV for Reference Number:

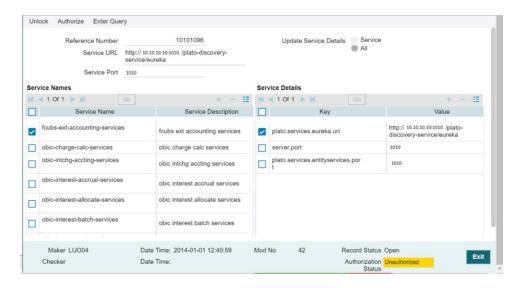

 Unlock the screen, Select All for "Update Service Details" and update the Service URL and Service Port to as below:

Service URL: <a href="http://config-server-ip>:config-server-port-/plato-discovery-service/eureka">http://config-server-ip>:config-server-port-/plato-discovery-service/eureka</a>

Service Port: JavalCServer Managed Server Port

2. External Service Maintenance (IFDEXSER):

Prior to this step, user must maintain external system "OBIC" in CODSORCE screen.

User has to query for External System "OBIC" in IFDEXSER and following details have to be modified:

- a. Rest Service IP: The server IP where obic-interest-batch-services.war has been deployed.
- Rest Service Port: The Managed Server port where obic-interest-batch-services.war has been deployed.

c. External User: User ID of the Flexcube user used for invoking the Java IC Services.

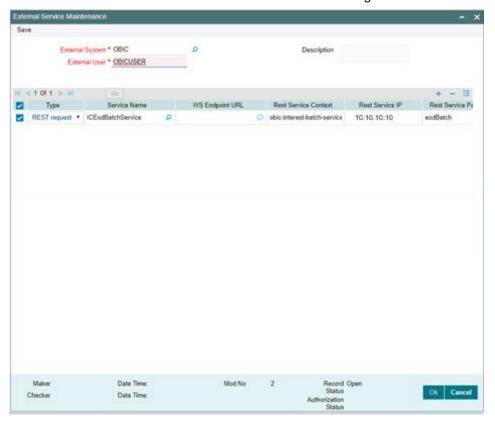

3. IC Param Maintenance (ICDPARAM):

Launch the screen and unlock and modify the parameters.

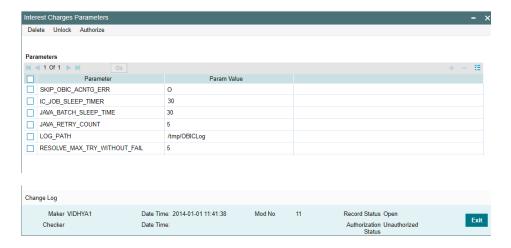

Below are the parameters which can be configured as per requirement:

| PARAM_NAME            | PARAM_VAL | Description                                                             |  |
|-----------------------|-----------|-------------------------------------------------------------------------|--|
| JAVA_BATCH_SLEEP_TIME | 5         | Sleep time in seconds to verify the status of Java IC service submitted |  |

| SKIP_OBIC_ACNTG_ERR          | 0            | O -Mark the accounting failures and complete the EOC batch, E - Fails the EOC batch when getting any accounting failures.            |
|------------------------------|--------------|----------------------------------------------------------------------------------------------------|
| IC_JOB_SLEEP_TIMER           | 30           | Sleep time to check the status of IC parallel streams - Conventional IC                                                              |
| JAVA_RETRY_COUNT             | 150          | Maximum retry count to fail the EOC batch when the submitted java service is not picked up by scheduler                              |
| LOG_PATH                     | /tmp/OBICLog | Log Path where the IC Service-related logs are to be written.                                                                        |
| RESOLVE_MAX_TRY_WITHOUT_FAIL | 5            | Maximum retry to obtain account lock for resolution                                                                                  |
| IC_MULTI_DEST_AHOF           | N            | If Accounting Handoff is required for Multiple Source Systems, this flag must be marked Y. If N, it will be posted to single source. |

4. After the above maintenances, restart FCUBS Application and all the servers in the order mentioned in the section 1.5

## 1.7 Scheduler Job for Triggering IC EOD in FCUBS:

A new Scheduler Job "ICEOD\_BATCH" has been introduced in order to trigger IC EOD in Flexcube. After the above maintenances are done, resume ICEOD\_BATCH Job from SMSJOBBR screen before triggering FCUBS EOD:

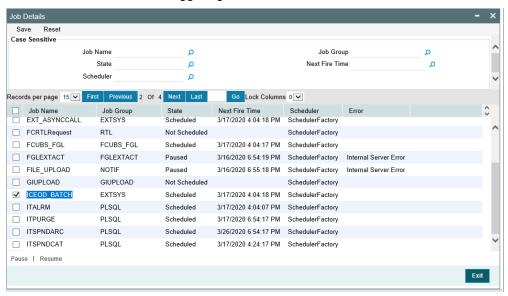

#### Note:

 ICEOD\_BATCH Job Scheduler interval is set by default as 5 seconds and shouldn't be maintained lesser than 5 seconds.

- 2. ICEOD\_BATCH Job has been released with start-up mode as Manual. Hence after every deployment of FCUBS application or restart of server, the job needs to be manually scheduled.
- 3. Before triggering UBS EOD job kindly ensure that ICEOD\_BATCH Job is running.

## 2. IC End of Day Batches

Following batches must be maintained for Interest processing.

For End OF Transaction Input stage following batches must be maintained in the given order. Other batches of EOC in this stage should have sequence number less than IC batch sequence number (below listed IC batches should be after all non IC batches).

| EOC Group                | Batch Name | Module | Frequency | Maintenance order |
|--------------------------|------------|--------|-----------|-------------------|
| End OF Transaction Input | ACBCUTOF   | AC     | D         | 1                 |
| End OF Transaction Input | ICBCUTOF   | IC     | D         | 2                 |
| End OF Transaction Input | TDEOD      | IC     | D         | 3                 |
| End OF Transaction Input | ICBEOD     | IC     | D         | 4                 |
| End OF Transaction Input | DABHOFF    | AC     | D         | 5                 |

No Other batch should be configured in between the above batches and all the batches of EOC in End OF Transaction Input stage should be of lower sequence number.

For Beginning of the day stage following batches to be maintained in the given order. Other batches of EOC in this stage should have a sequence number less than these batches (below listed IC batches should be after all non IC batches).

| EOC Group            | Batch Name | Module | Frequency | Maintenance order |
|----------------------|------------|--------|-----------|-------------------|
| Beginning of the Day | ICBOD      | IC     | D         | 1                 |
| Beginning of the Day | TDEOD      | IC     | D         | 2                 |
| Beginning of the Day | DABHOFF    | AC     | D         | 3                 |

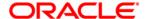

Java IC Installation [May] [2020] Version 14.4.0.0.0

Oracle Financial Services Software Limited Oracle Park Off Western Express Highway Goregaon (East) Mumbai, Maharashtra 400 063 India

Worldwide Inquiries: Phone: +91 22 6718 3000 Fax: +91 22 6718 3001

https://www.oracle.com/industries/financial-services/index.html

Copyright © [2007], [2020], Oracle and/or its affiliates. All rights reserved.

Oracle and Java are registered trademarks of Oracle and/or its affiliates. Other names may be trademarks of their respective owners.

U.S. GOVERNMENT END USERS: Oracle programs, including any operating system, integrated software, any programs installed on the hardware, and/or documentation, delivered to U.S. Government end users are "commercial computer software" pursuant to the applicable Federal Acquisition Regulation and agency-specific supplemental regulations. As such, use, duplication, disclosure, modification, and adaptation of the programs, including any operating system, integrated software, any programs installed on the hardware, and/or documentation, shall be subject to license terms and license restrictions applicable to the programs. No other rights are granted to the U.S. Government.

This software or hardware is developed for general use in a variety of information management applications. It is not developed or intended for use in any inherently dangerous applications, including applications that may create a risk of personal injury. If you use this software or hardware in dangerous applications, then you shall be responsible to take all appropriate failsafe, backup, redundancy, and other measures to ensure its safe use. Oracle Corporation and its affiliates disclaim any liability for any damages caused by use of this software or hardware in dangerous applications.

This software and related documentation are provided under a license agreement containing restrictions on use and disclosure and are protected by intellectual property laws. Except as expressly permitted in your license agreement or allowed by law, you may not use, copy, reproduce, translate, broadcast, modify, license, transmit, distribute, exhibit, perform, publish or display any part, in any form, or by any means. Reverse engineering, disassembly, or decompilation of this software, unless required by law for interoperability, is prohibited.

The information contained herein is subject to change without notice and is not warranted to be error-free. If you find any errors, please report them to us in writing.

This software or hardware and documentation may provide access to or information on content, products and services from third parties. Oracle Corporation and its affiliates are not responsible for and expressly disclaim all warranties of any kind with respect to third-party content, products, and services. Oracle Corporation and its affiliates will not be responsible for any loss, costs, or damages incurred due to your access to or use of third-party content, products, or services.